## Optimized Rendering Techniques for Mobile VR

## ARM

Roberto Lopez Mendez Senior Software Engineer, ARM

DevGAMM 2016 – Moscow 13/05/2016

## Agenda

- Ice Cave Demo
- Improving VR quality & performance
  - The concept of local cubemap
  - Dynamic soft shadows and reflections based on local cubemaps
  - Stereo reflections in VR

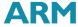

### Demo Ice Cave

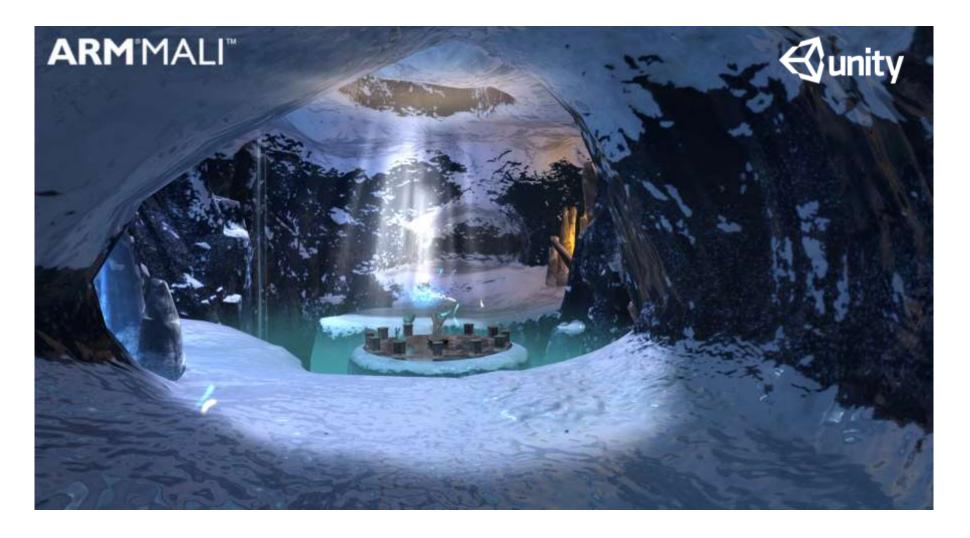

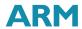

## Quality and Performance for VR

## Optimized Rendering Techniques Based On Local Cubemaps

### The Concept of Local Cubemaps

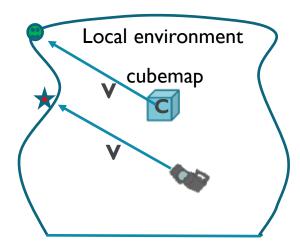

If we use the view vector **V** defined in WCS to fetch the texel from the cubemap we will get the smiley face instead of the star.

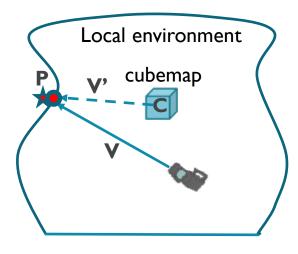

We need to use a new vector **V**' = **CP** to fetch the correct texel .We need to find the intersection point P of the view vector **V** with the boundaries of the local environment.

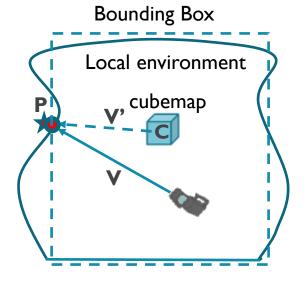

We introduce a proxy geometry to simplify the problem of finding the intersection point **P**. The simplest proxy geometry is the bounding box.

Local Cubemap = Cubemap + Cubemap Position + Scene Bounding Box + Local Correction

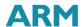

#### Generation stage

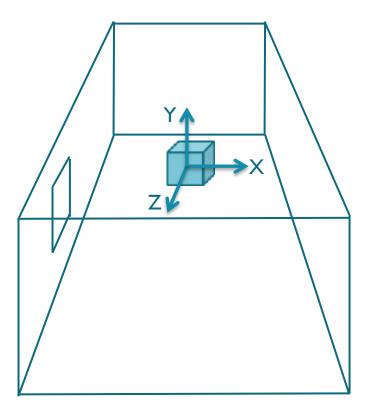

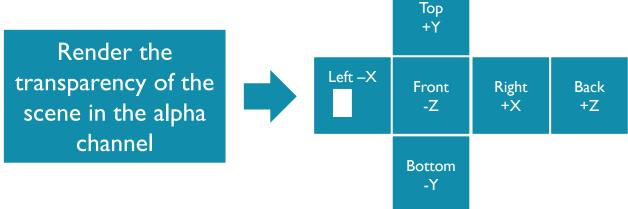

Camera background alpha colour = 0

Opaque geometry is rendered with alpha = I

Semi-transparent geometry is rendered with alpha different from I

Fully transparent geometry is rendered with alpha 0

We have a map of the zones where light rays can potentially come from and reach the geometry.

No light information is processed at this stage.

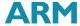

#### Runtime stage

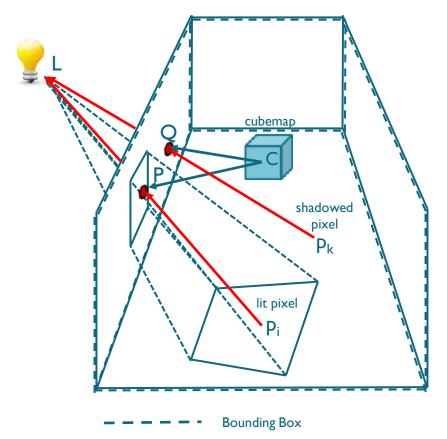

- Create a vertex to light source L vector in the vertex shader.
- Pass this vector to the fragment shader to obtain the vector from the pixel to the light position  $\mathbf{p_i}\mathbf{L}$ .
- Find the intersection of the vector p<sub>i</sub>L with the bounding box.
- Build the vector CP from the cubemap position C to the intersection point P.
- Use the new vector CP to fetch the texture from the cubemap.
   float texShadow = texCUBE(\_CubeShadows, CP).a;

Source code in the ARM Guide for Unity Developers at MaliDeveloper.arm.com

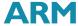

Why soft?

flo

pixel

lit pixel

float texShadow = texCUBE(\_CubeShadows, CP).a;

float4 newVec = float4`(CP, factor \* length( $p_i$ P))

float texShadow = texCUBElod(\_CubeShadows, newVec ).a;

The further from the object the softer the shadows.

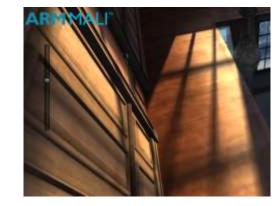

Source code in the ARM Guide for Unity Developers at MaliDeveloper.arm.com

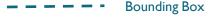

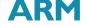

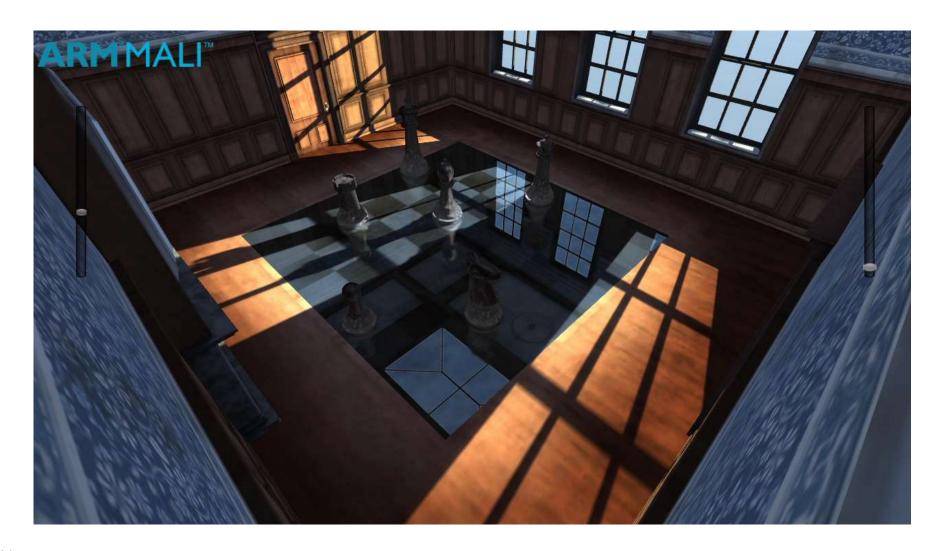

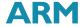

### Handling Shadows from Different Types of Geometries

High Quality Shadows from Shadows from Dynamic Objects Static Environment Use Local Cubemap technique Use Shadow Mapping technique All Shadows Combine both types of shadows

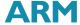

### Combined Shadows in Ice Cave VR

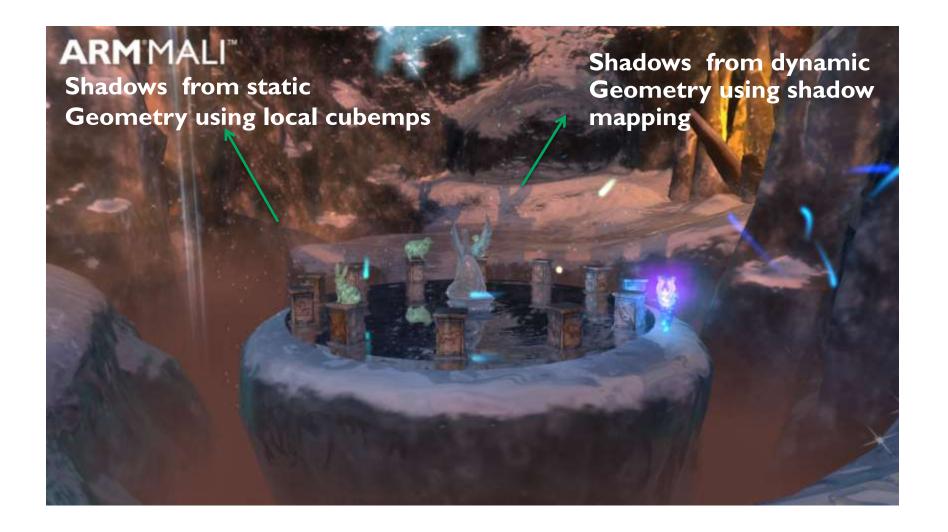

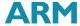

# Reflections Based on Local Cubemaps

### Local Correction to Reflection Vector

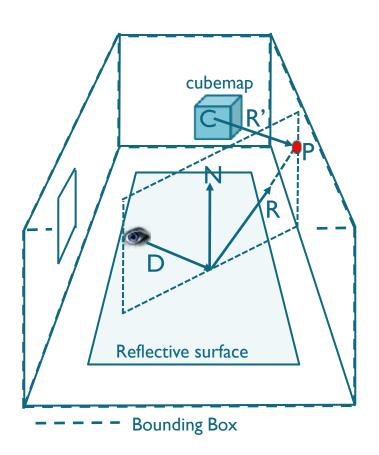

```
float3 R = reflect(D, N);
float4 col = texCUBE(Cubemap, R);
```

Find intersection point P Find vector R' = CPfloat4 col = texCUBE(Cubemap, R');

Source code in the ARM Guide for Unity Developers at MaliDeveloper.arm.com

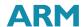

### Combined Reflections in Ice Cave VR

Reflections from Static Geometry

Use Local Cubemap technique

Planar Reflections from Dynamic Geometry

Use Mirrored Camera technique

Reflections from Distant Environments

Use standard infinite cubemap

All Reflections

Combine all types of reflections

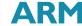

### Combined Reflections in Ice Cave VR

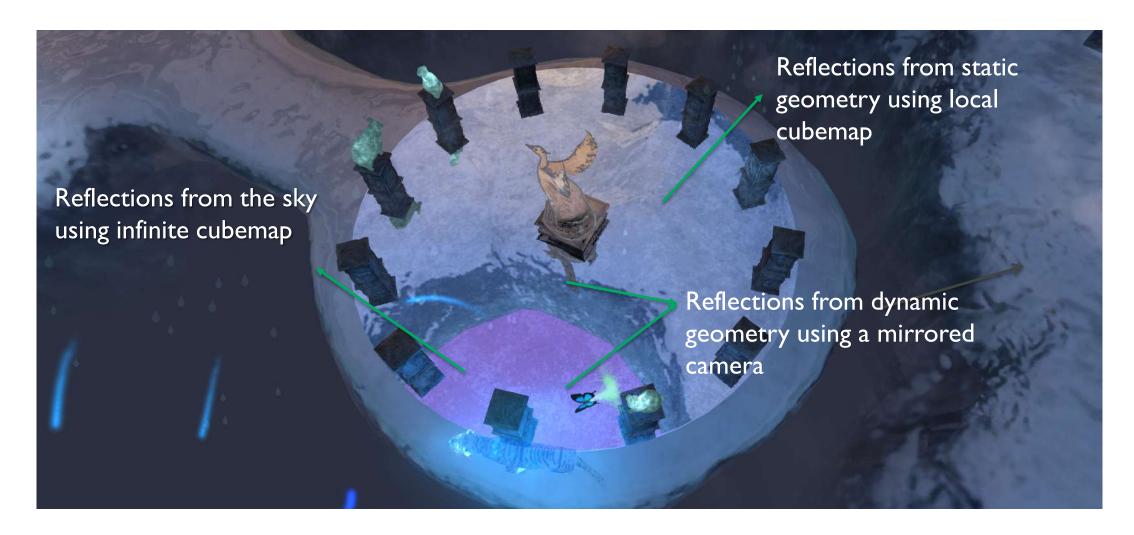

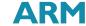

## Stereo Reflections in Unity

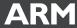

### Why Stereo Reflections?

• Using the same texture for right/left eyes reflections in VR looks plain and breaks the sensation of full immersion.

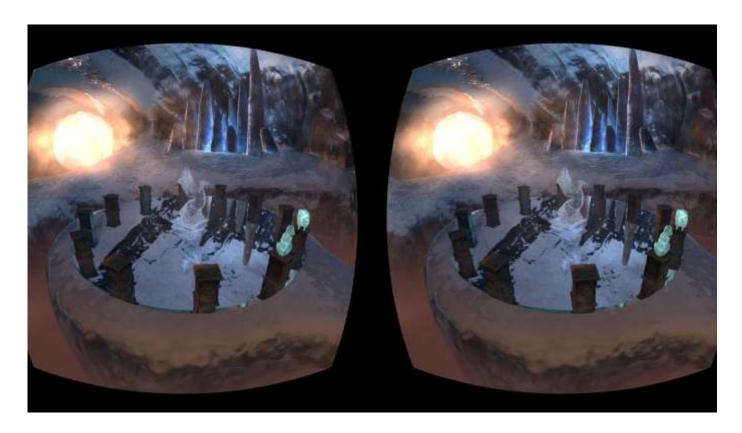

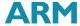

## Implementing Stereo Reflections in Unity

- Add two new cameras targeting left/right eye respectively and disable them as you will render them manually.
- Create a target texture the cameras will render to
- Attach the script to each camera, the SetUpCamera function places the camera in the right position for rendering reflections for each eye.

```
void OnPreRender()
  SetUpCamera ();
  // Invert winding
  GL.invertCulling = true;
void OnPostRender()
  // Restore winding
  GL.invertCulling = false;
```

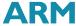

## Implementing Stereo Reflections in Unity

#### Attach the script to the main camera

```
public class RenderStereoReflections: MonoBehaviour
      public GameObject reflectiveObj;
      public GameObject leftReflCamera;
      public GameObject rightReflCamera;
      int eyelndex = 0;
      void OnPreRender(){
                                             ← Optimize further by adding a condition about reflective object's visibility
            if (eyeIndex == 0){
                  // Render Left camera
                  leftReflCamera.GetComponent<Camera>().Render();
                  reflectiveObj.GetComponent<Renderer>().material.SetTexture(" DynReflTex", leftReflCamera.GetComponent<Camera>().targetTexture );
            else{
                  // Render right camera
                  rightReflCamera.GetComponent<Camera>().Render();
                  reflectiveObj.GetComponent<Renderer>().material.SetTexture("_DynReflTex", rightReflCamera.GetComponent<Camera>().targetTexture );
            eyelndex = I - eyelndex;
```

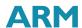

## Check Left/Right Reflection Synchronization

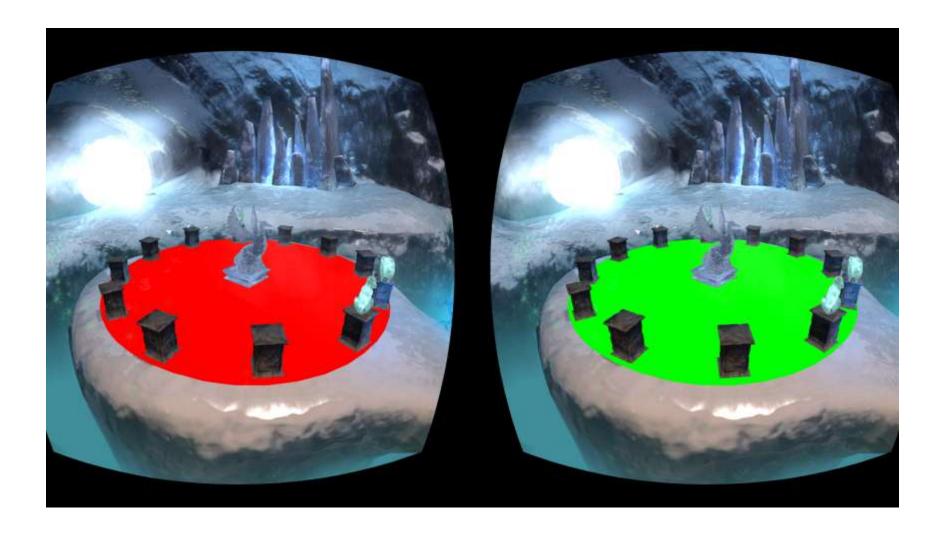

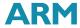

### Stereo Reflections in Ice Cave VR

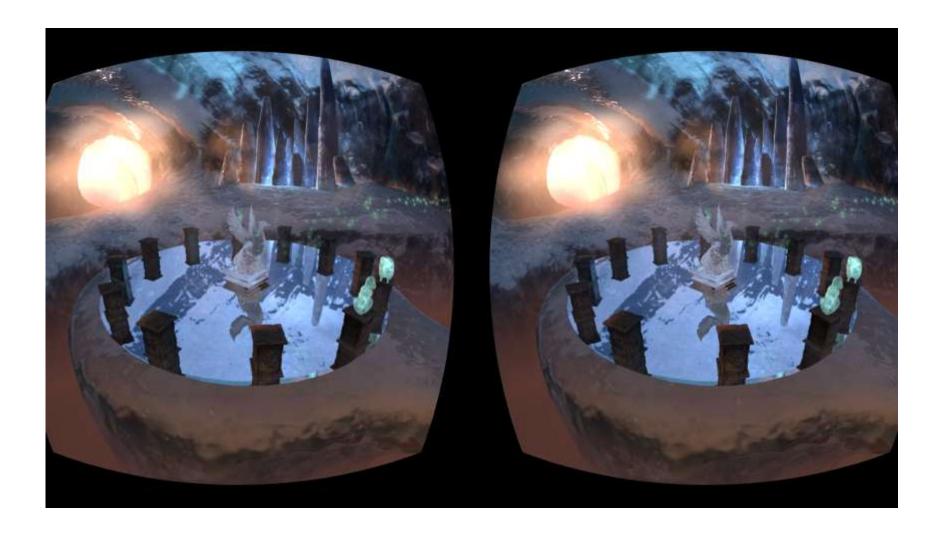

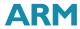

### Wrap Up

 The use of techniques based on local cubemap allows rendering high quality and efficient shadows and reflections from static geometry. These methods can be combined with other runtime rendering techniques to render reflections from dynamic objects.  Stereo reflections in VR improve user experience

https://community.arm.com/groups/arm-mali-graphics/blog/2016/03/10/combined-reflections-stereo-reflections-in-vr

 Check out The ARM Guide for Unity Developers for very efficient rendering techniques to make the most out of Unity when developing mobile VR games

ARM Guide for Unity Developers at MaliDeveloper.arm.com

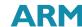

### Thank you!

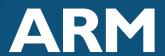

The trademarks featured in this presentation are registered and/or unregistered trademarks of ARM Limited (or its subsidiaries) in the EU and/or elsewhere. All rights reserved. All other marks featured may be trademarks of their respective owners.

Copyright © 2016 ARM Limited

### To Find Out More....

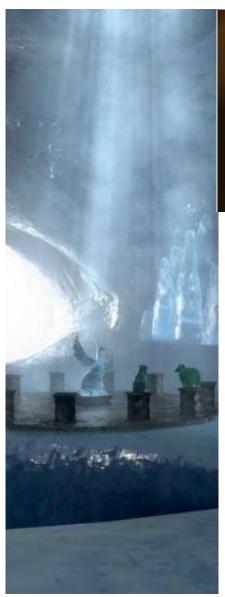

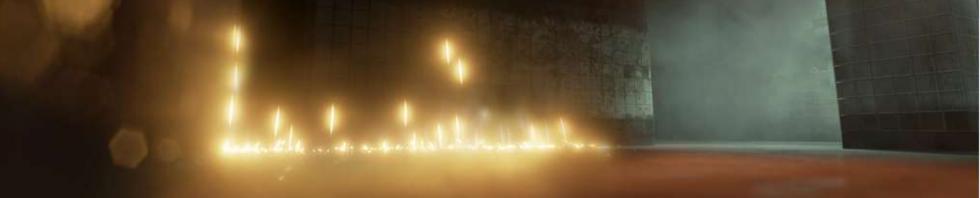

- Find out more about techniques based on local cubemaps at:
  - <a href="https://community.arm.com/groups/arm-mali-graphics/blog/2016/03/10/combined-reflections-stereo-reflections-in-vr">https://community.arm.com/groups/arm-mali-graphics/blog/2016/03/10/combined-reflections-stereo-reflections-in-vr</a>
  - http://malideveloper.arm.com/documentation/developer-guides/arm-guide-unity-enhancing-mobile-games/
  - <a href="http://community.arm.com/groups/arm-mali-graphics/blog/2015/04/13/dynamic-soft-shadows-based-on-local-cubemap">http://community.arm.com/groups/arm-mali-graphics/blog/2015/04/13/dynamic-soft-shadows-based-on-local-cubemap</a>
  - <a href="http://community.arm.com/groups/arm-mali-graphics/blog/2014/08/07/reflections-based-on-local-cubemaps">http://community.arm.com/groups/arm-mali-graphics/blog/2014/08/07/reflections-based-on-local-cubemaps</a>
  - <a href="http://community.arm.com/groups/arm-mali-graphics/blog/2015/04/13/refraction-based-on-local-cubemaps">http://community.arm.com/groups/arm-mali-graphics/blog/2015/04/13/refraction-based-on-local-cubemaps</a>
  - http://community.arm.com/groups/arm-mali-graphics/blog/2015/05/21/the-power-of-local-cubemaps-at-unite-apac-and-the-taoyuan-effect